# **環境教育認定单辦系統**

# 環境教育設施場所申請操作手冊

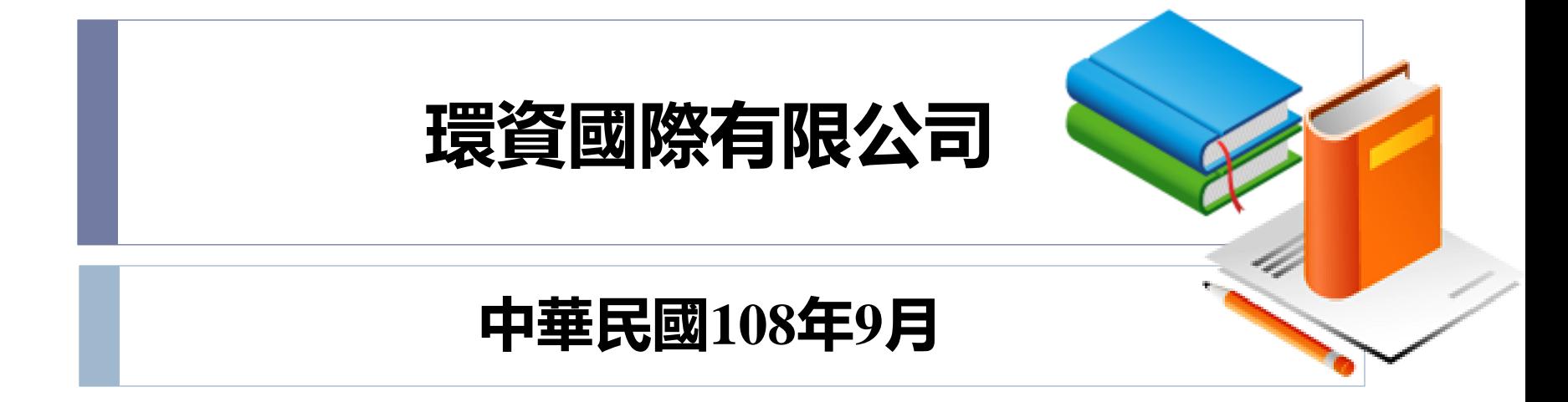

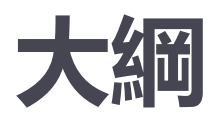

### **壹、法規依據**

# **貳、申請作業流程**

# **參、環境教育設施場所申請操作說明**

# **肆、修改/查詢資訊操作說明**

# **伍、補正資料操作說明**

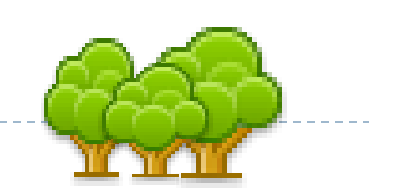

# **壹、法規依據**

## **環境教育設施場所認證及管理辦法**

- 第 一 條 本辦法依環境教育法(以下簡稱本法)第十四條第三項規 定訂定之。
- 第 二 條 本辦法所稱環境教育設施、場所(以下簡稱設施場所), 指 整合環境教育專業人力、課程方案及經營管理,用以提供環境 教 育專業服務之具有豐富自然或人文特色之空間、場域、裝置或 設 備。
- 第 三 條 設施場所之設置應尊重生命並維護自然生態資源與特色, 避 免興建不必要之人工裝置、鋪設或設備。

# **壹、環境教育設施場所認證及管理辦法**

- **第 四 條 申請設施場所認證者,應檢具下列文件,向中央主管機關申 請:**
	- 一、申請書。
	- 二、設施場所之所有權、管理權或使用權證明文件影本。
	- 三、申請者依法須取得政府機關核准設立、登記者,其核准設立、登記證明文 件影本。
	- 四、設施場所依法須取得政府機關許可始得營運者,其營運許可證明文件影本。
	- 五、環境現況及自然或人文特色主題與內容之說明。
	- 六、環境教育專業人力配置說明,其中應配置一名全職環境教育專業人員。
	- 七、環境教育課程方案。
	- 八、整合第五款至前款之經營管理規劃書,含能力、經歷、安全維護、環境負 荷、營運目標及財務計畫等。
	- 九、申請者近三年辦理環境教育相關證明文件。
	- 十、其他經中央主管機關指定之文件。

# **貳、申請作業流程**

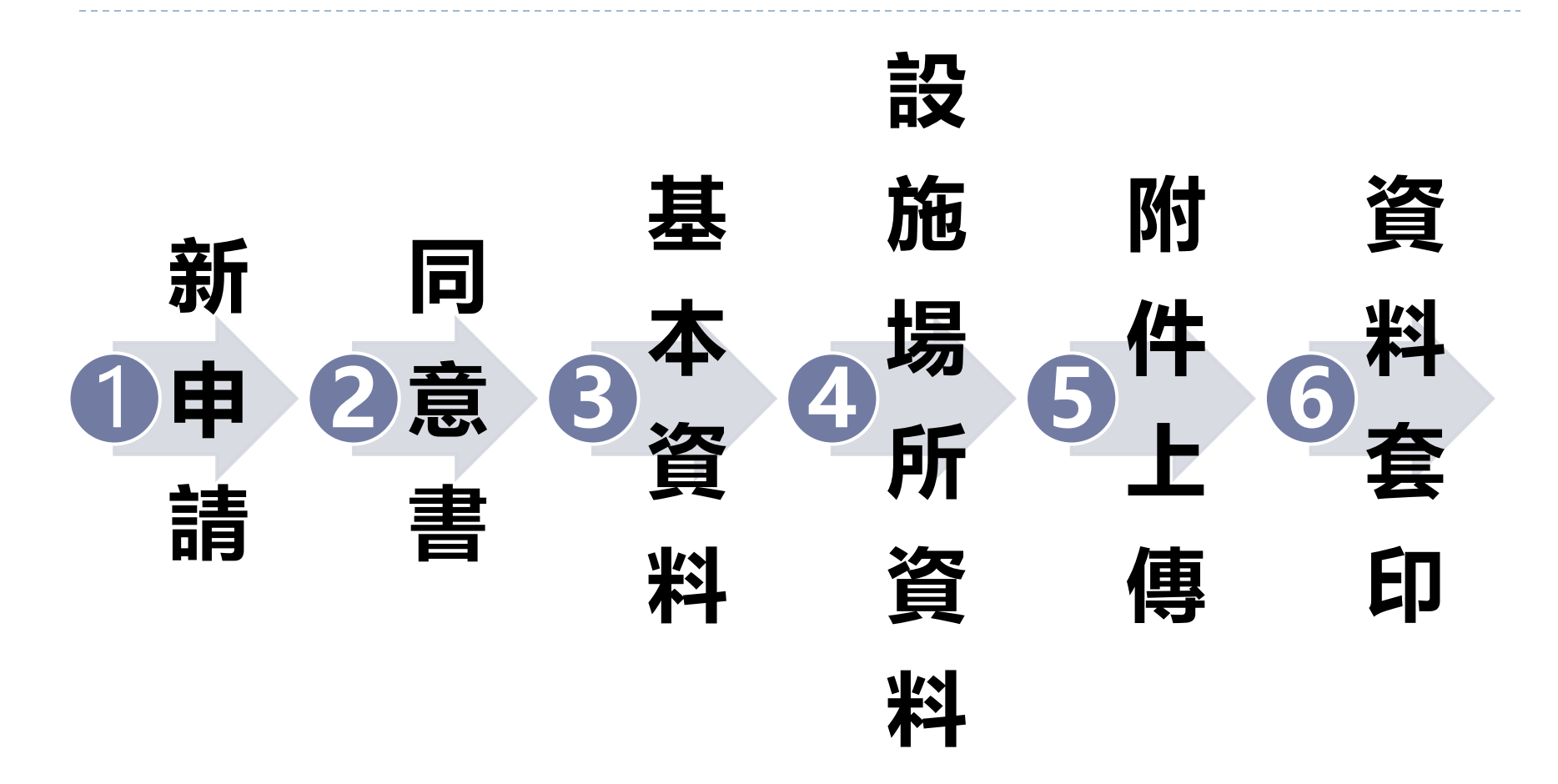

D

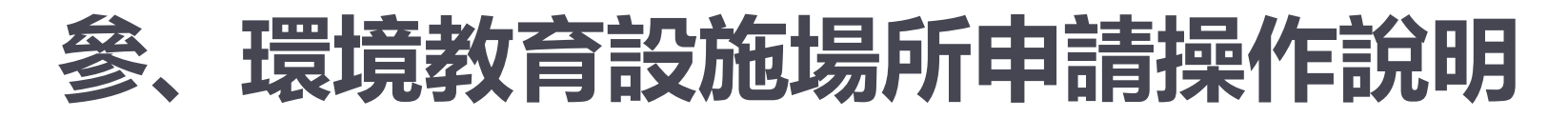

### **系統網址 https://eecs.epa.gov.tw/front/Default.aspx**

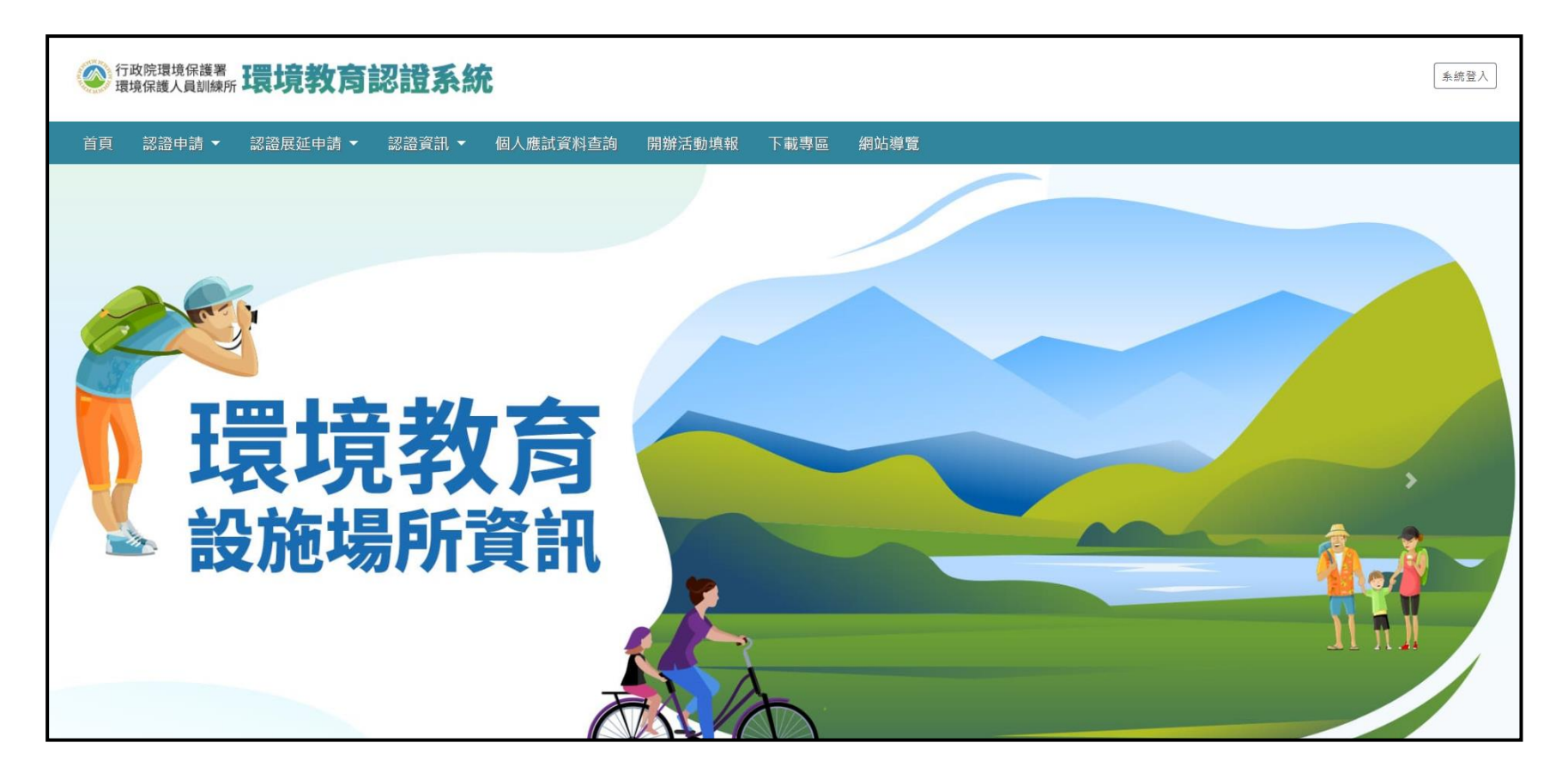

**新申請>>同意書>>基本資料>>設施場所資料>>附件上傳>>資料套印**

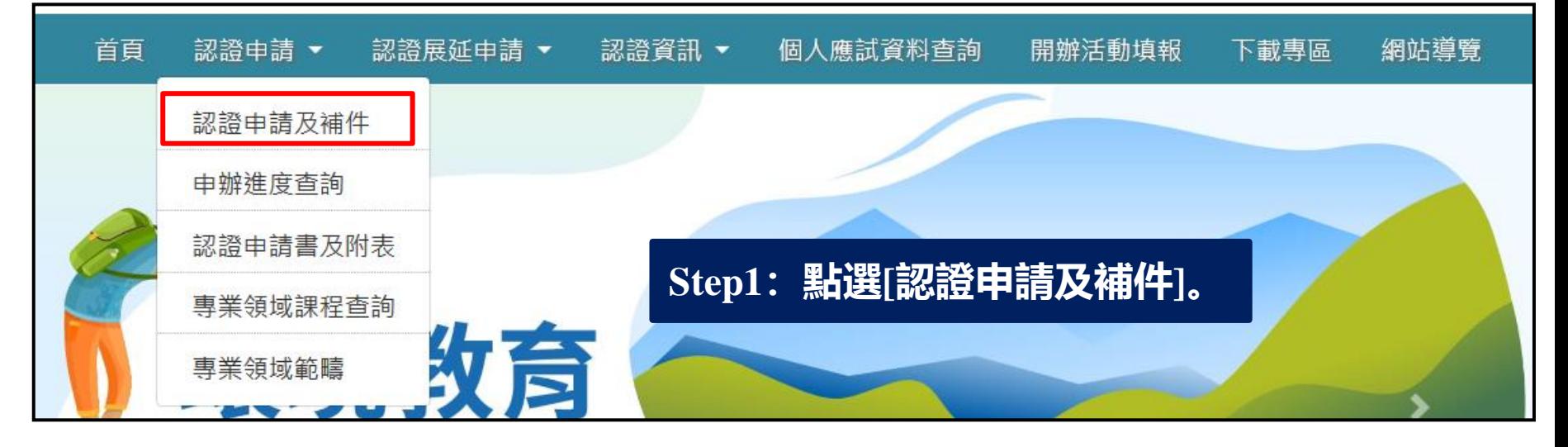

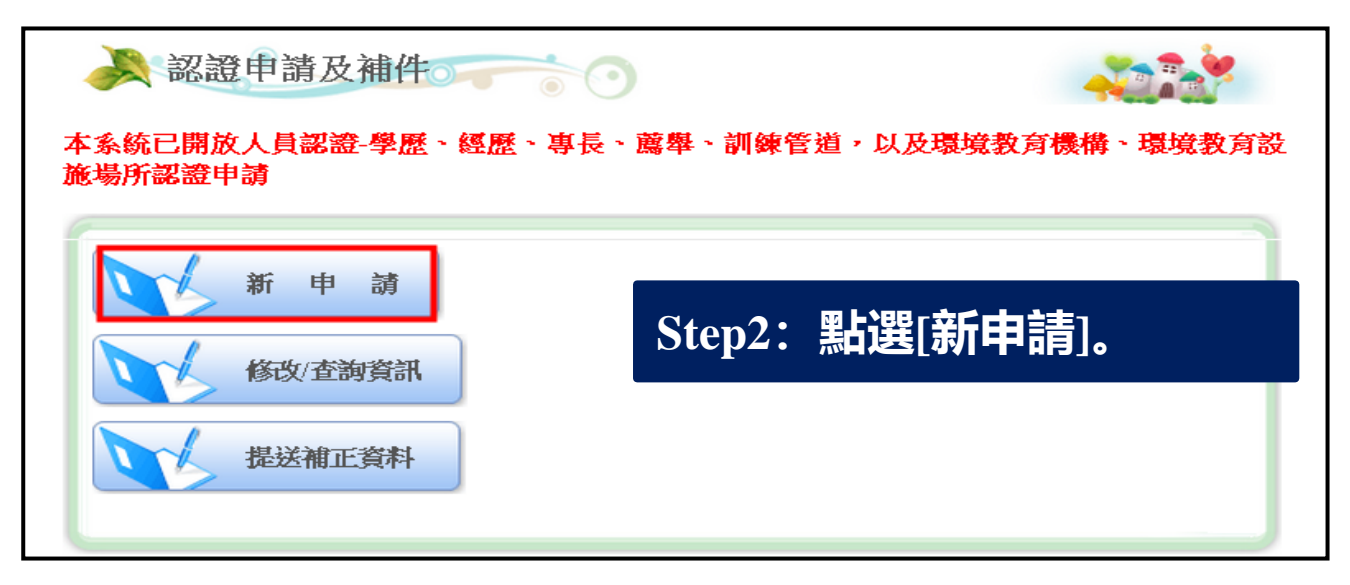

**新申請>>同意書>>基本資料>>設施場所資料>>附件上傳>>資料套印**

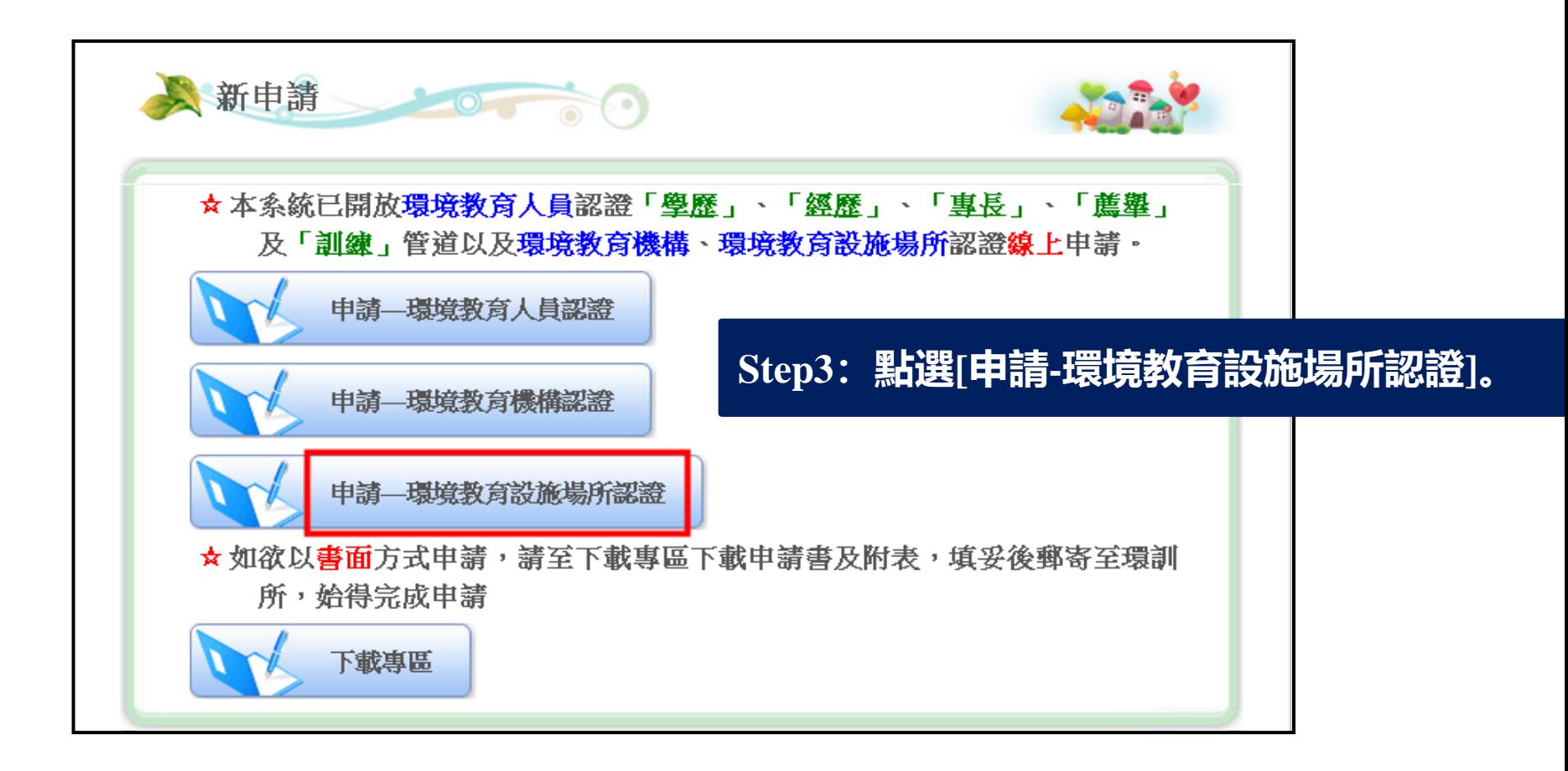

**新申請>>個資同意書>>基本資料>>設施場所資料>>附件上傳>>資料套印**

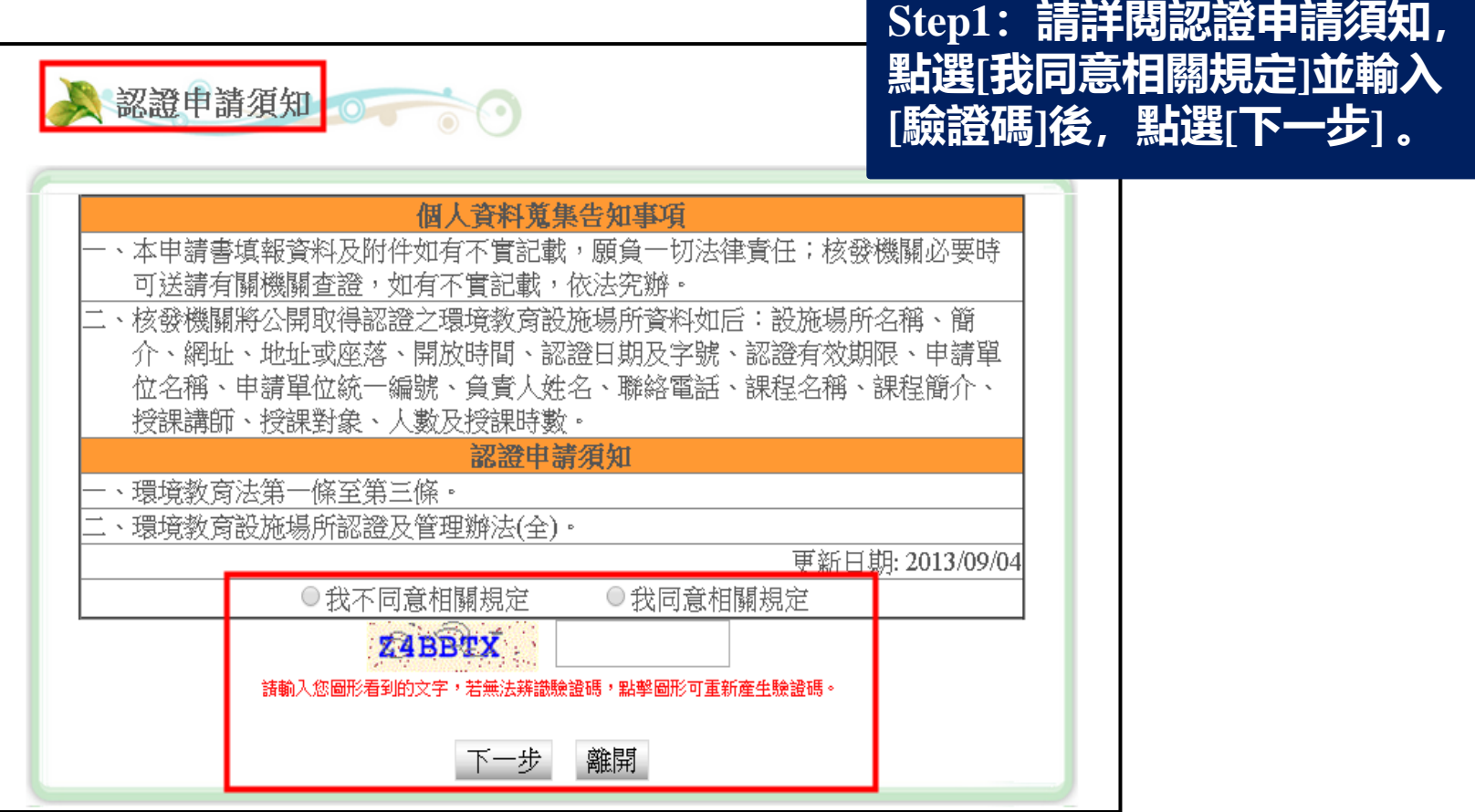

#### **新申請>>同意書>>基本資料>>設施場所資料>>附件上傳>>資料套印**

单甫環境教育設施場所認證

#### **Step1:填寫環境教育設施場所認證基本資料。**

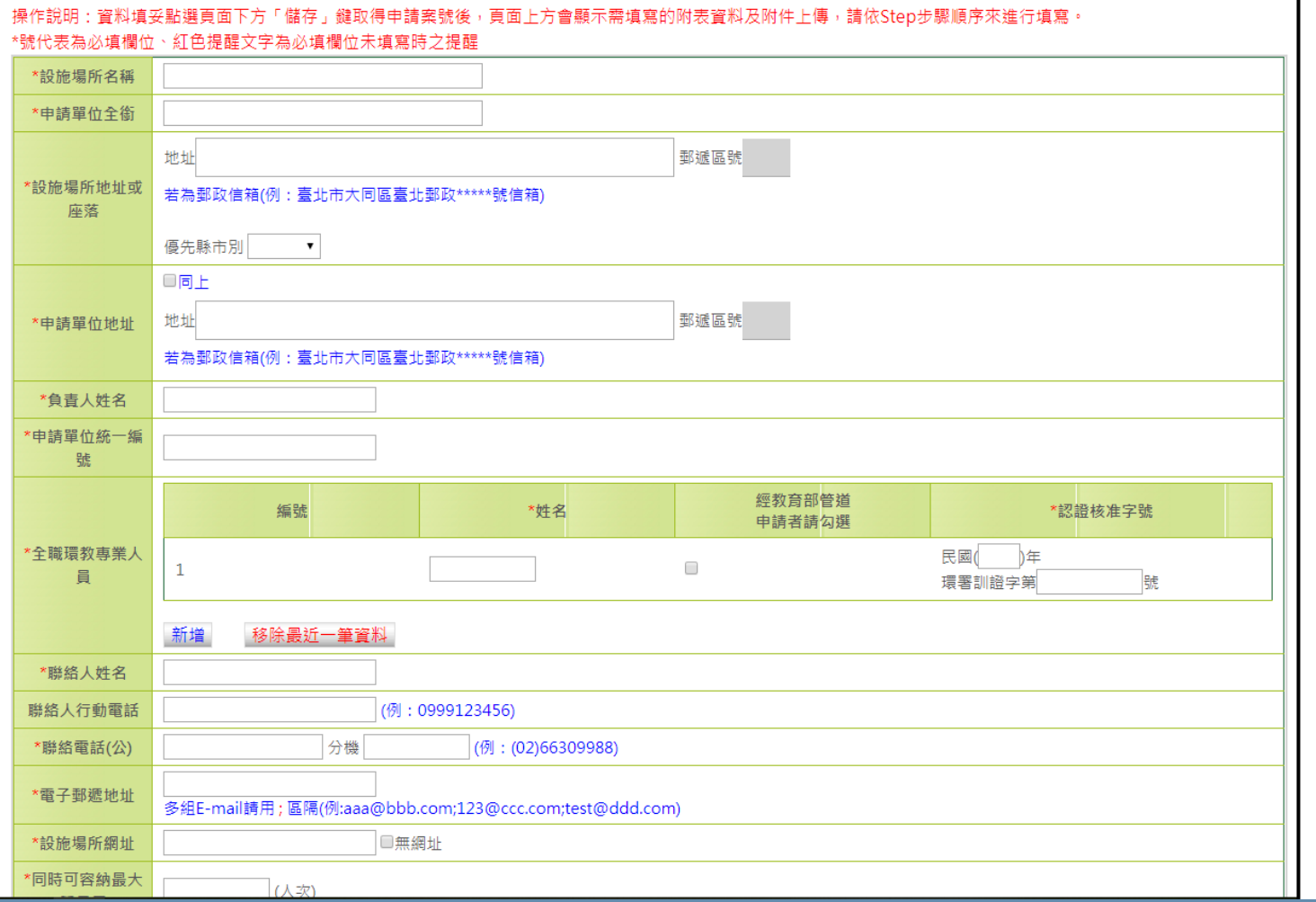

**申請資料儲存後,系統會自動寄發「申請案號」至您的電子郵遞地址,請妥善保存此信件。** <sup>10</sup>

**新申請>>同意書>>基本資料>>設施場所資料>>附件上傳>>資料套印**

11 **請記住系統核發之「申請案號」(後續修改、查詢或補正資料需以案號及統一編號登入)**

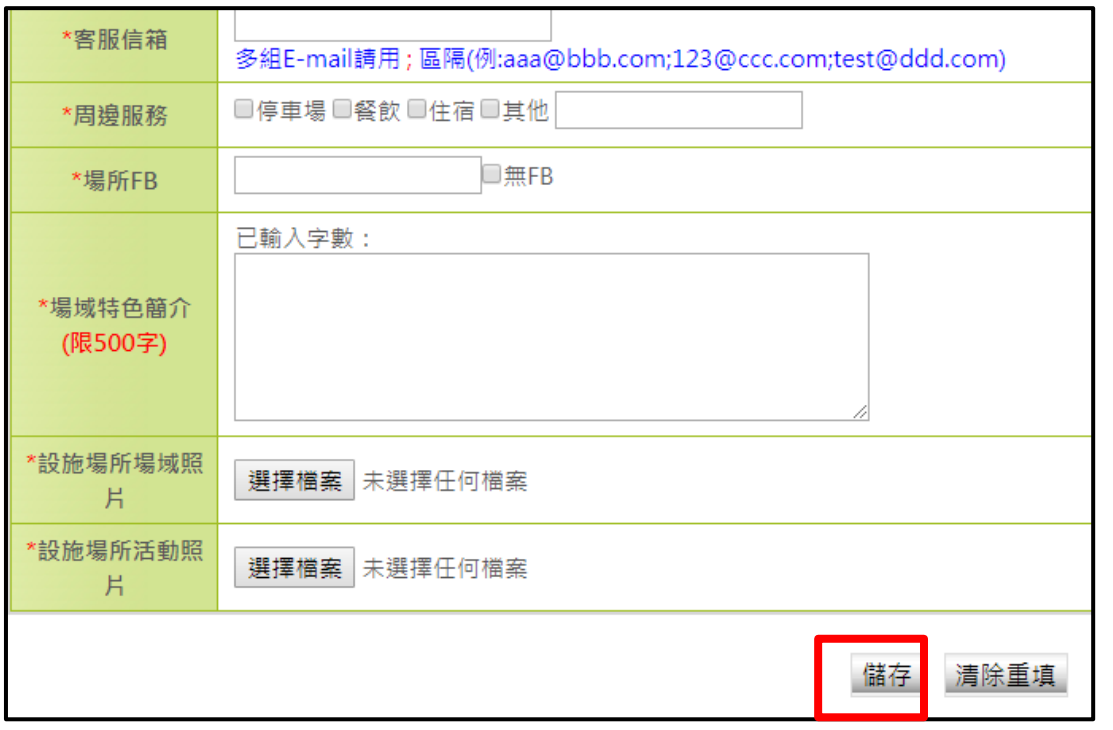

#### **Step2:填寫完畢後點選[儲存]。 Step3:基本資料編輯完成,請詳 閱注意事項後,點選[OK]按鈕。**

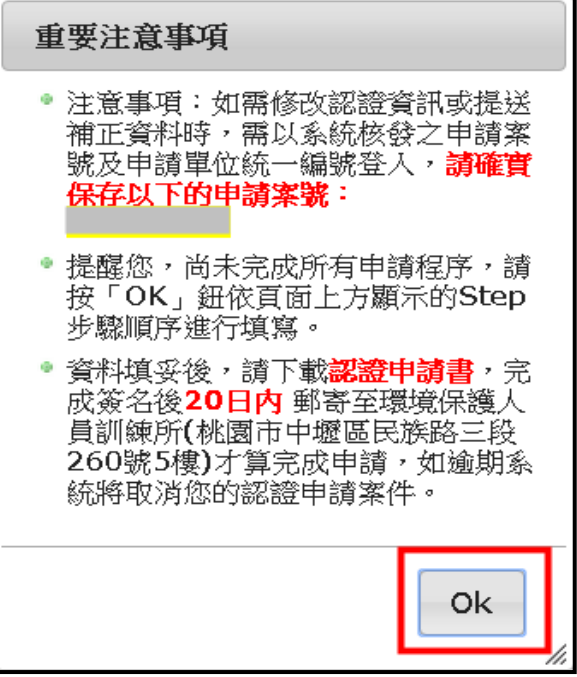

#### **新申請>>同意書>>基本資料>>設施場所資料>>附件上傳>>資料套印**

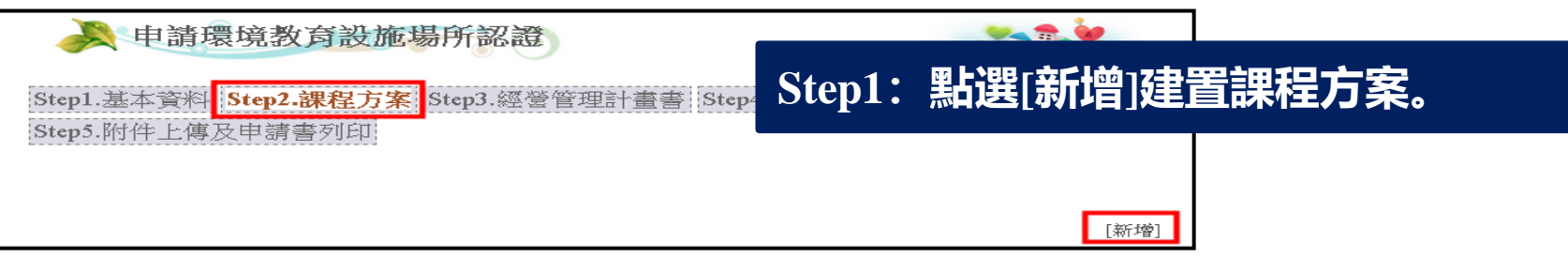

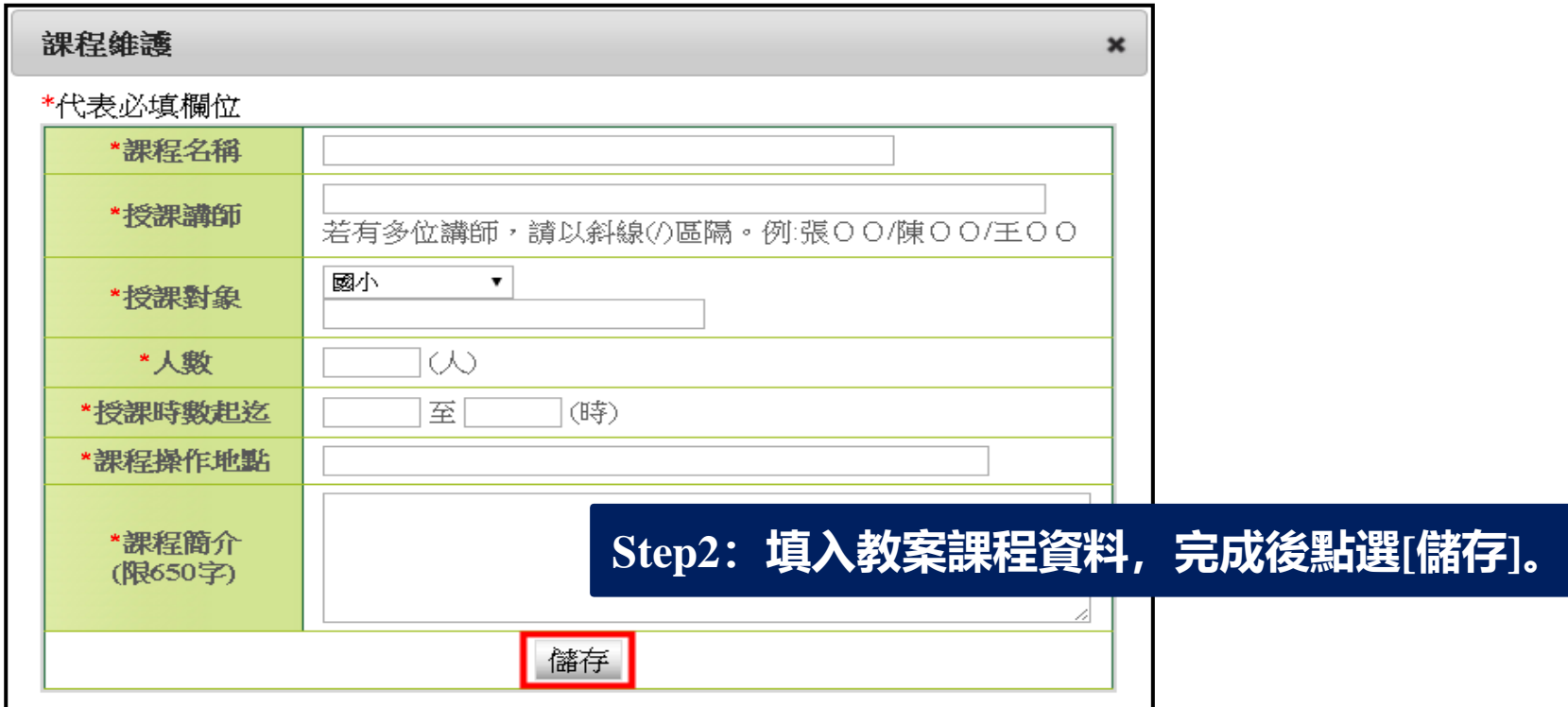

#### <sup>12</sup> **此功能為設施場所「課程方案」資料編輯及管理。**

**新申請>>同意書>>基本資料>>設施場所資料>>附件上傳>>資料套印**

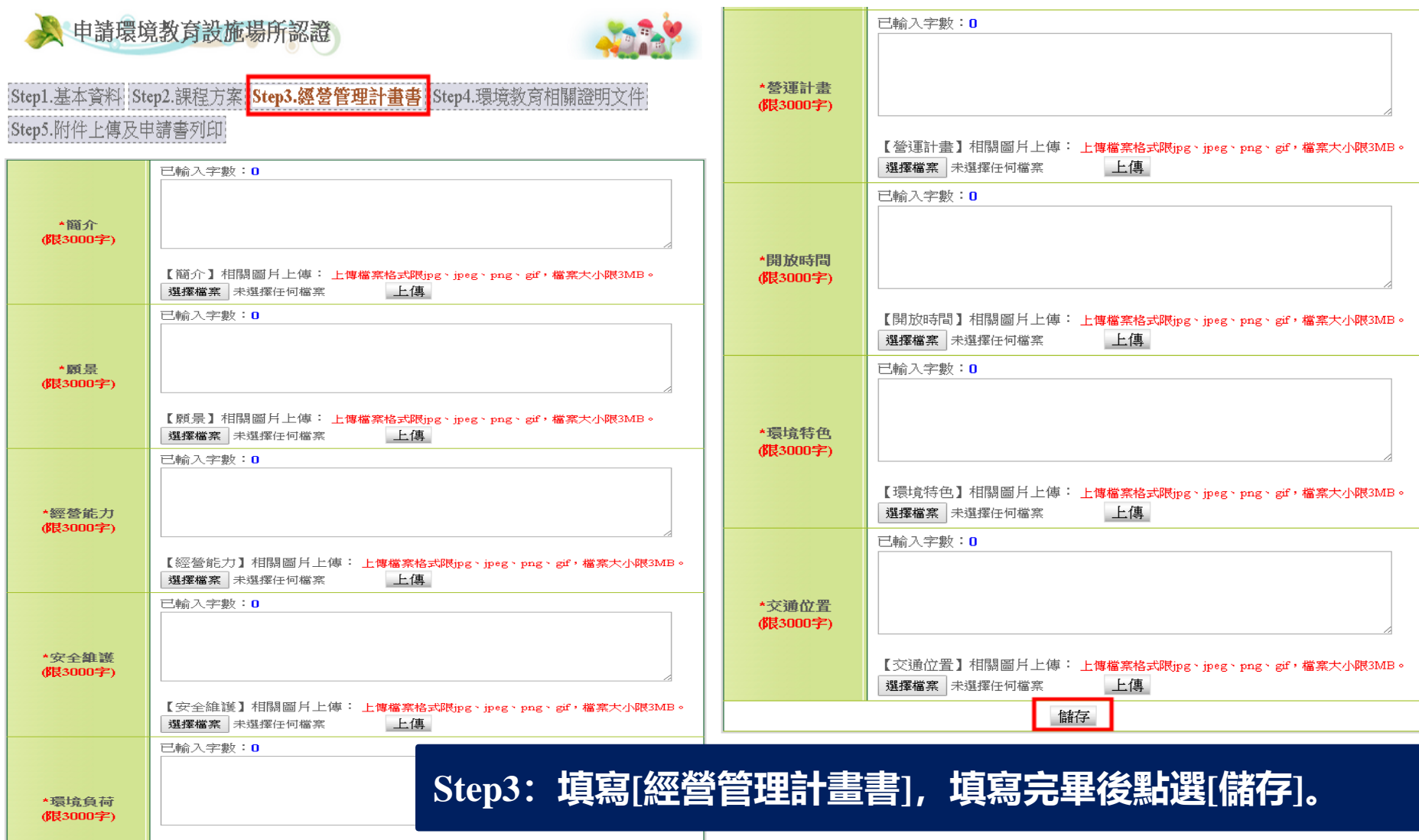

#### **新申請>>同意書>>基本資料>>設施場所資料>>附件上傳>>資料套印**

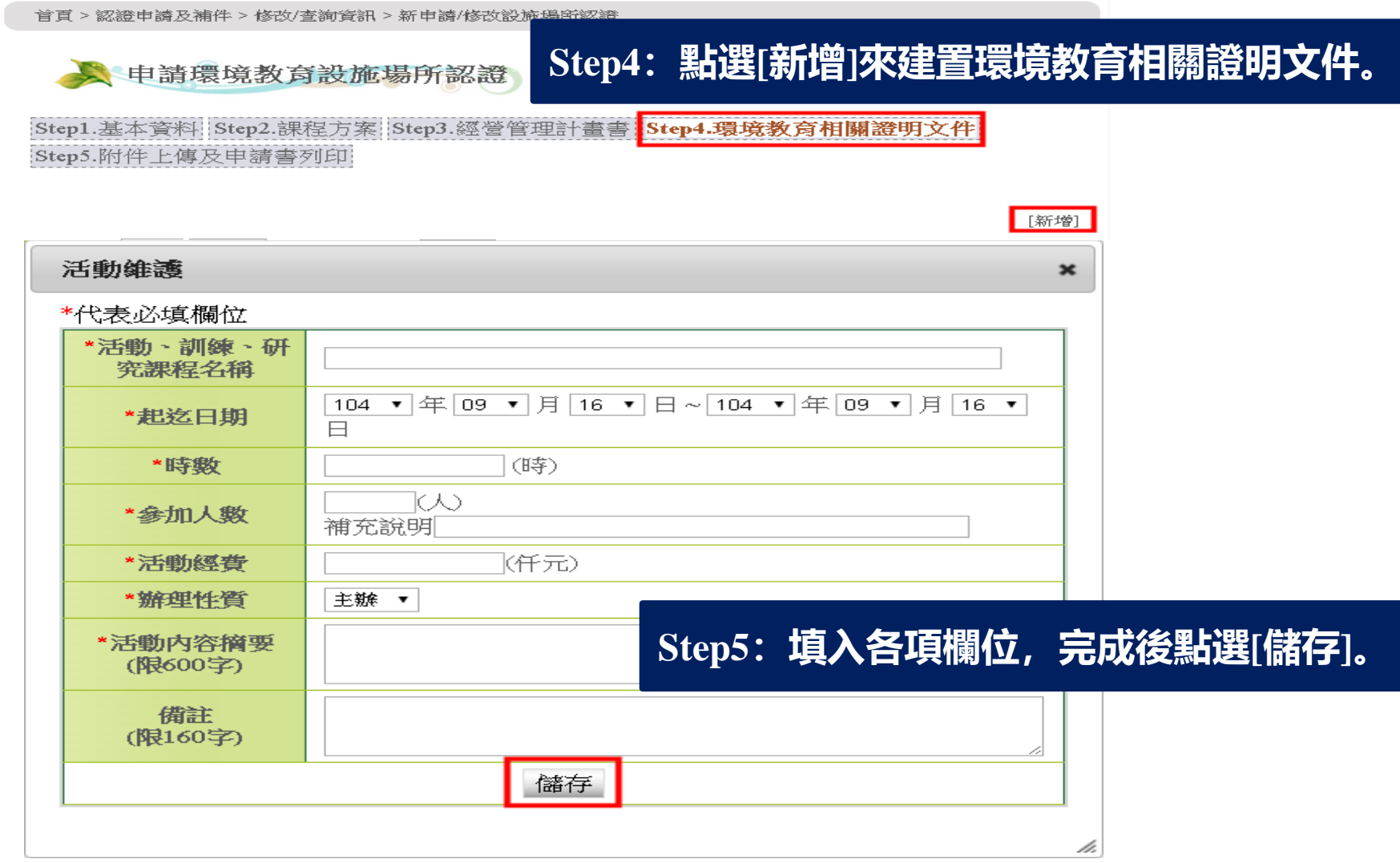

#### **此功能為設施場所「環境教育相關證明文件」資料編輯及管理。**

**新申請>>同意書>>基本資料>>設施場所資料>>附件上傳>>資料套印**

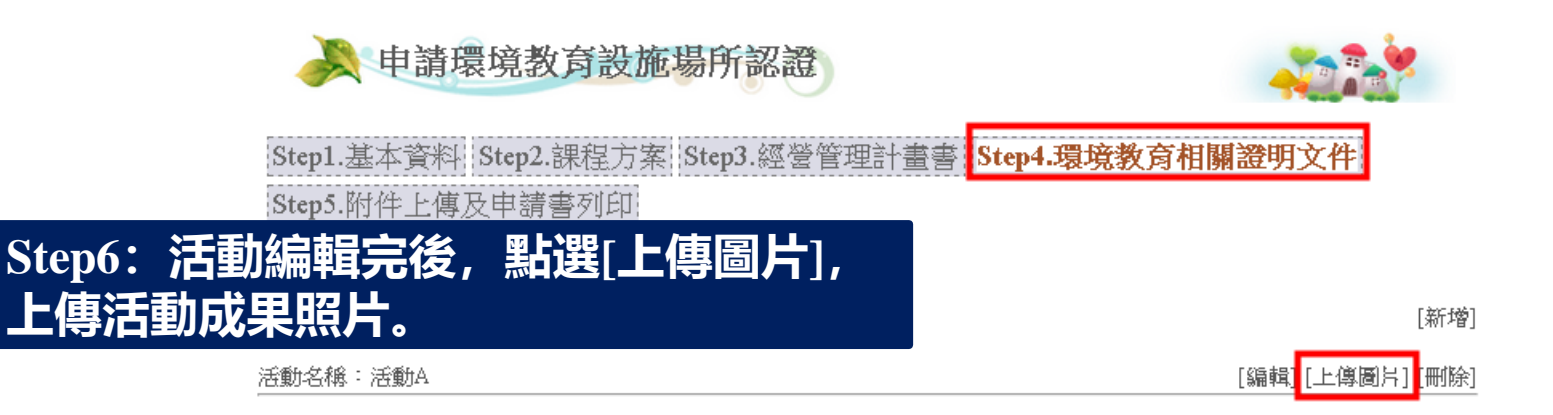

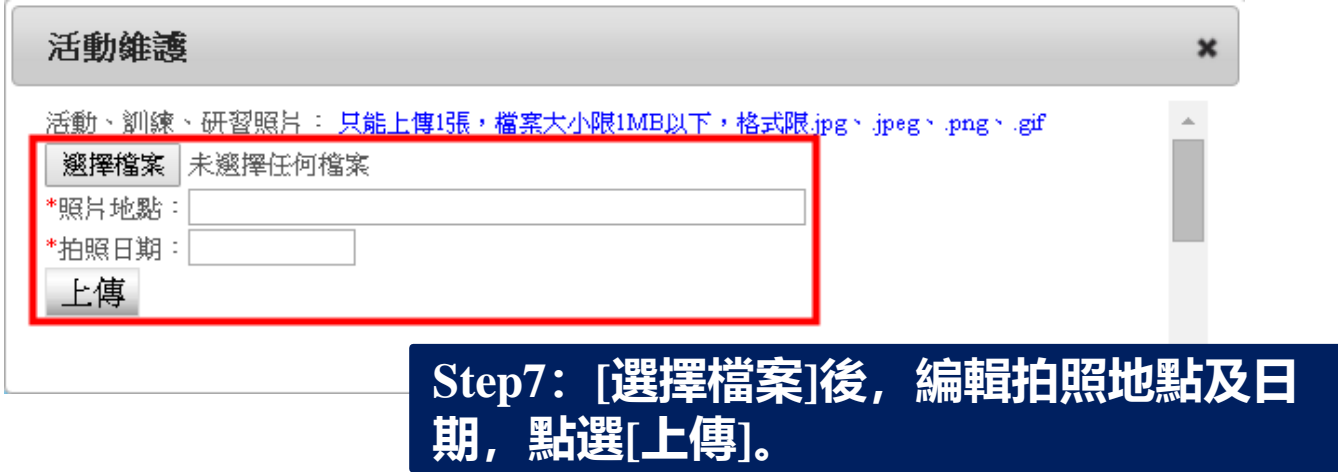

#### **此功能為設施場所「環境教育相關證明文件」資料編輯及管理。**

**新申請>>同意書>>基本資料>>設施場所資料>>附件上傳>>資料套印**

Step1.基本資料: Step2.課程方案: Step3.經營管理計畫書: Step4.環境教育相關證明文件

Step5.附件上傳及申請書列印

**Step1:點選[相關附件資料上傳],依各項欄位上傳佐證資料。**

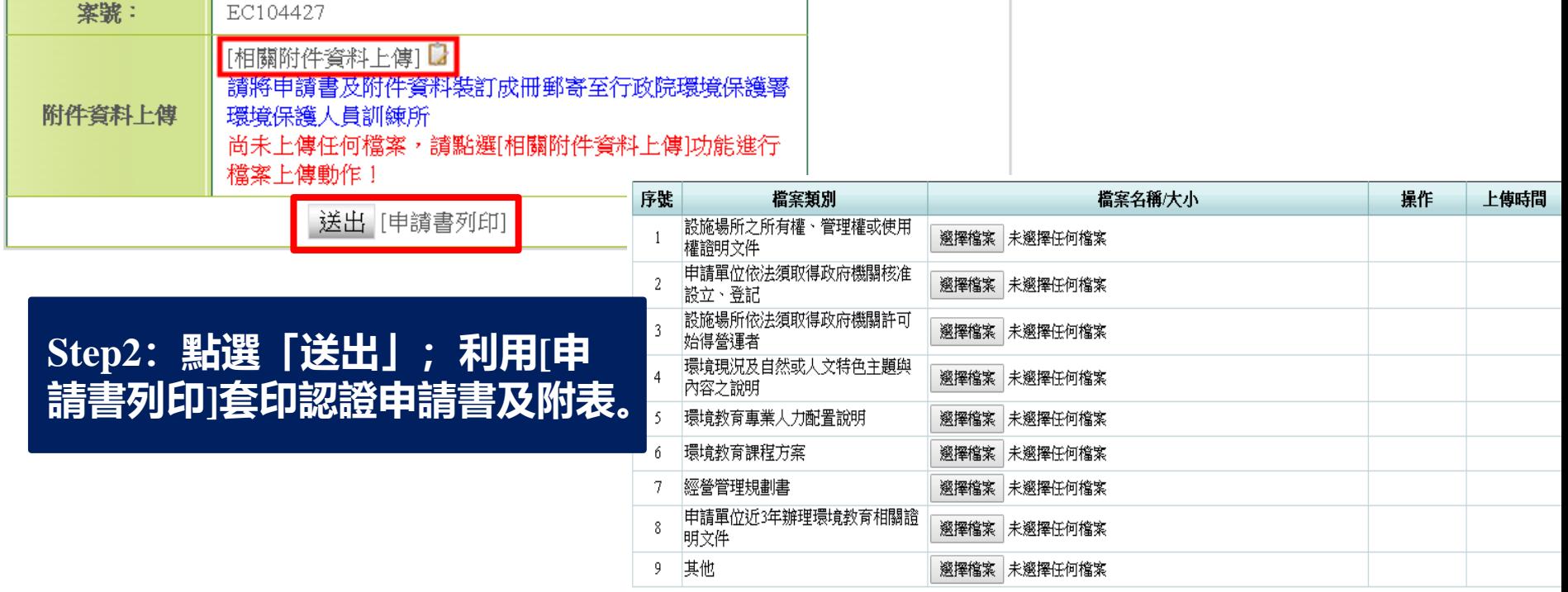

您目前共已上傳 0 個檔案,共 0 MB

#### **申請書列印後再簽名,並於20日內郵寄至環訓所辦理申請。**

**新申請>>同意書>>基本資料>>設施場所資料>>附件上傳>>資料套印**

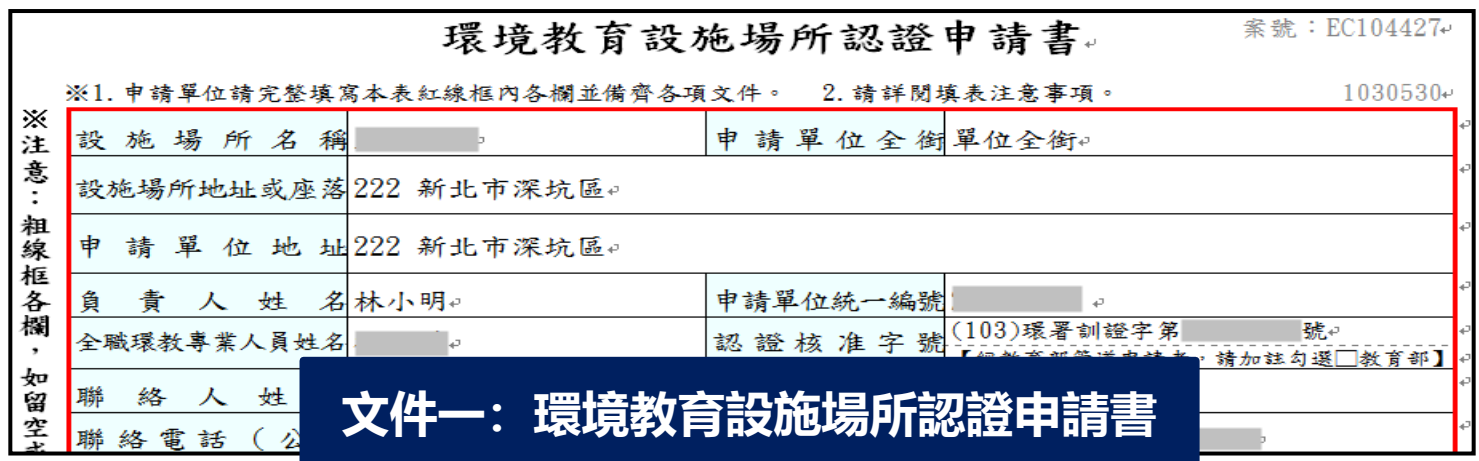

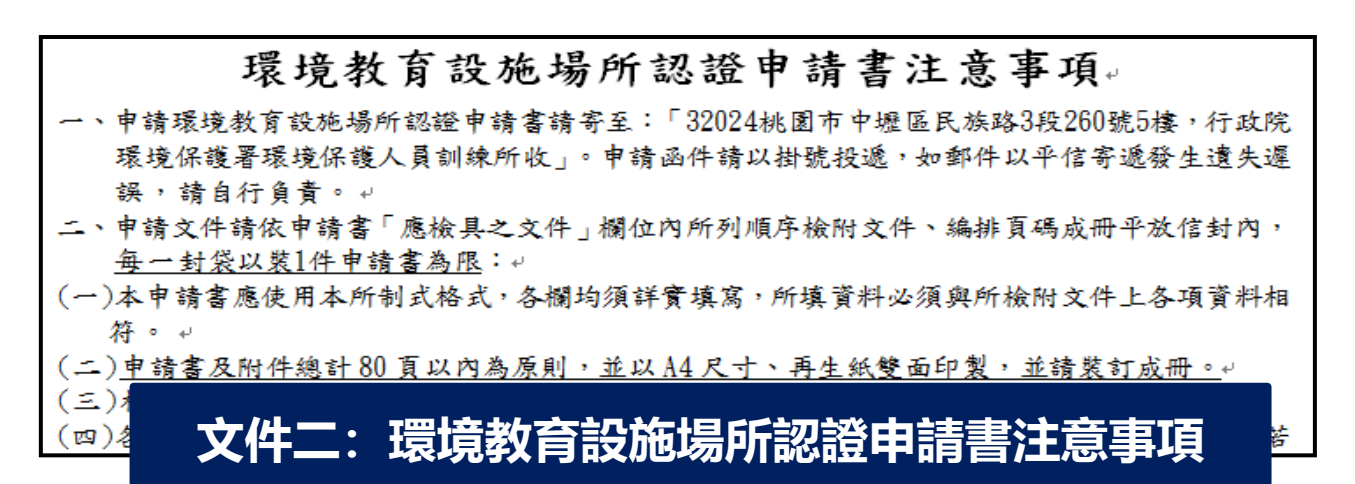

精善注意事項 **申請書共有7份文件,分別為:1.環境教育設施場所認證申請書、2.環境教育設施場所認證申 請書注意事項、3.課程方案彙總表、4.經營管理計畫書、5.近三年辦理環境教育相關證明文 件、6.環境教育設施場所認證申請自我檢核表、7.檢核清單。**

**新申請>>同意書>>基本資料>>設施場所資料>>附件上傳>>資料套印**

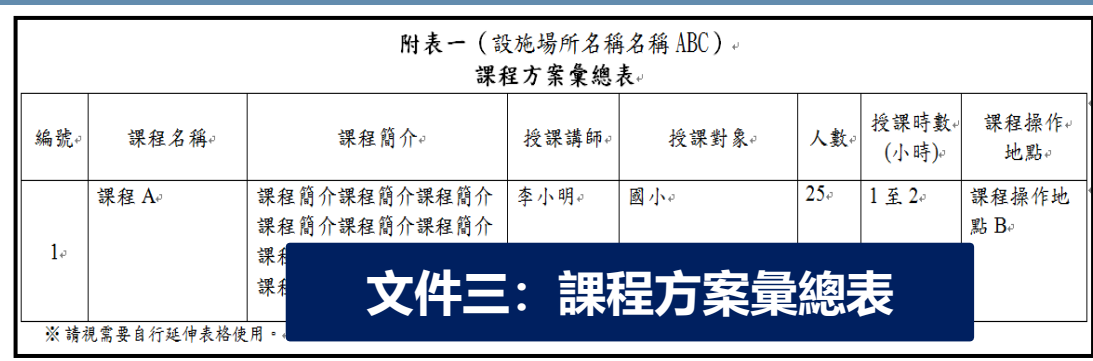

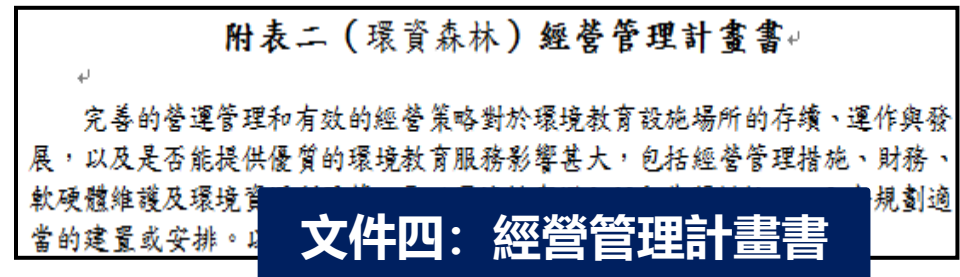

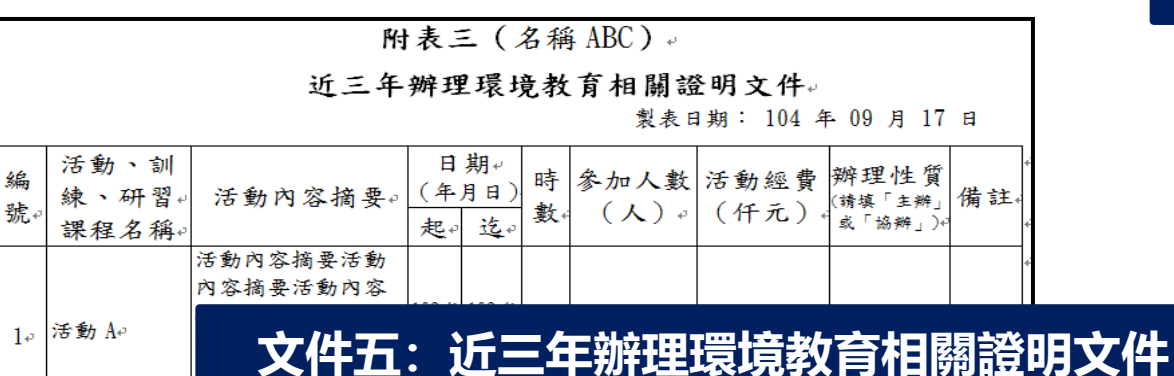

拓荒野咱 **申請書共有7份文件,分別為:1.環境教育設施場所認證申請書、2.環境教育設施場所認證申 請書注意事項、3.課程方案彙總表、4.經營管理計畫書、5.近三年辦理環境教育相關證明文 件、6.環境教育設施場所認證申請自我檢核表、7.檢核清單。**

#### **新申請>>同意書>>基本資料>>設施場所資料>>附件上傳>>資料套印**

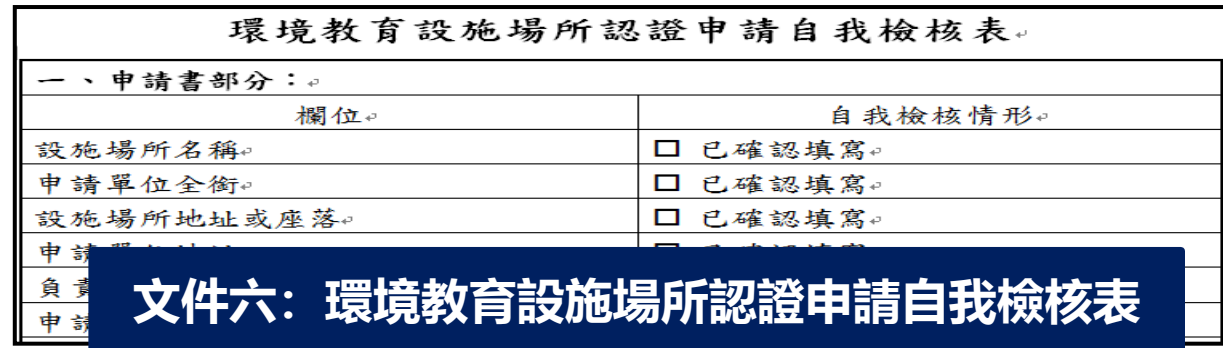

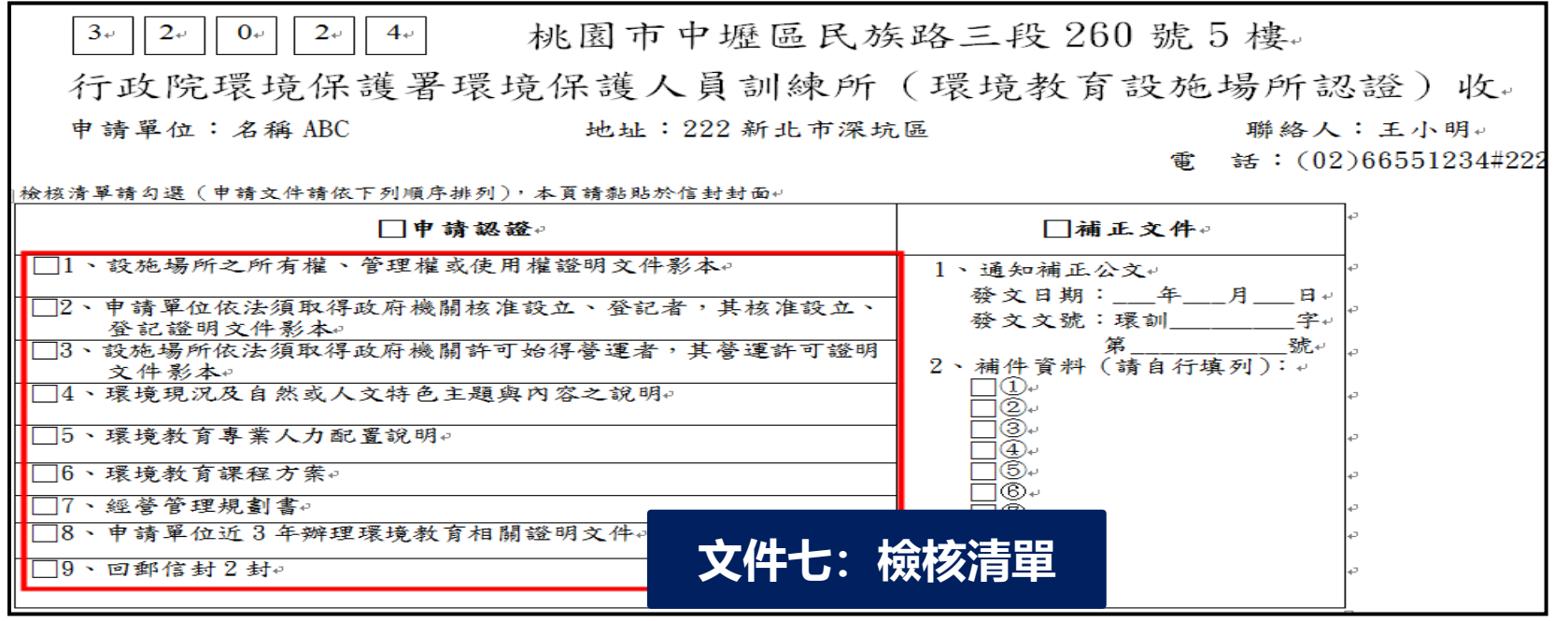

確認應檢具文件是否齊全後,將此頁黏貼於郵寄信封封面。

# **肆、修改/查詢資訊操作說明**

### **系統網址 https://eecs.epa.gov.tw/front/Default.aspx**

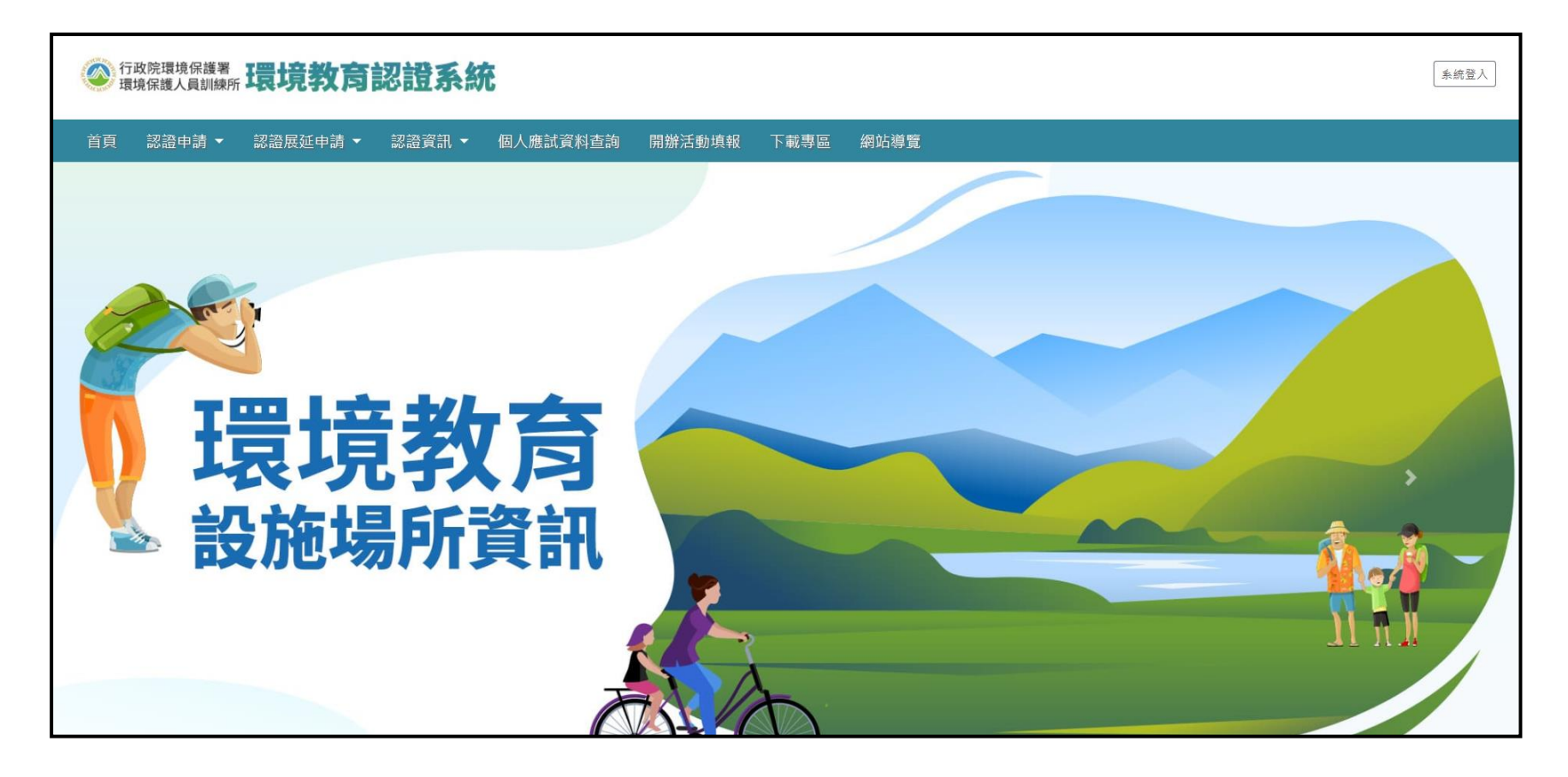

#### 20 **認證申請﹝未進入審查階段﹞時,可利用「修改及查詢」功能進行資料修正。**

# **設施場所修改/查詢資訊**

**申請案件登入>>資料修改/查詢**

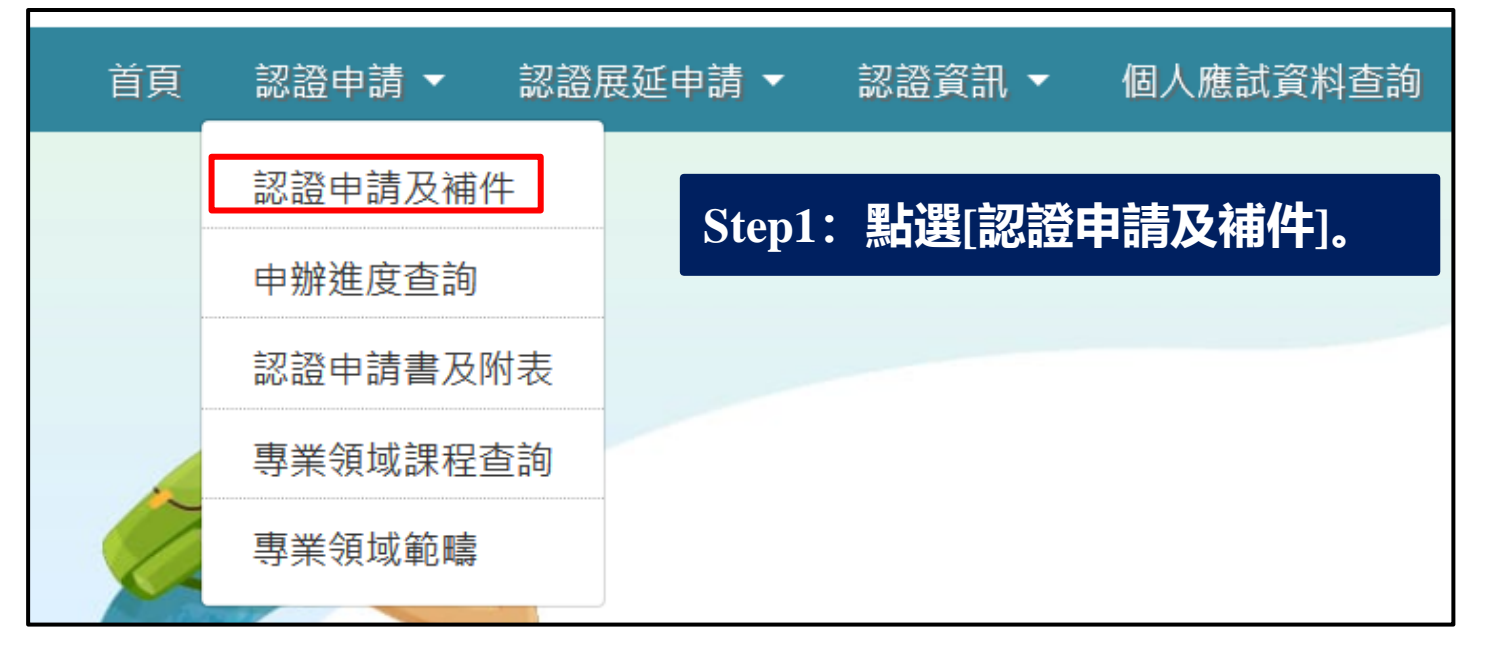

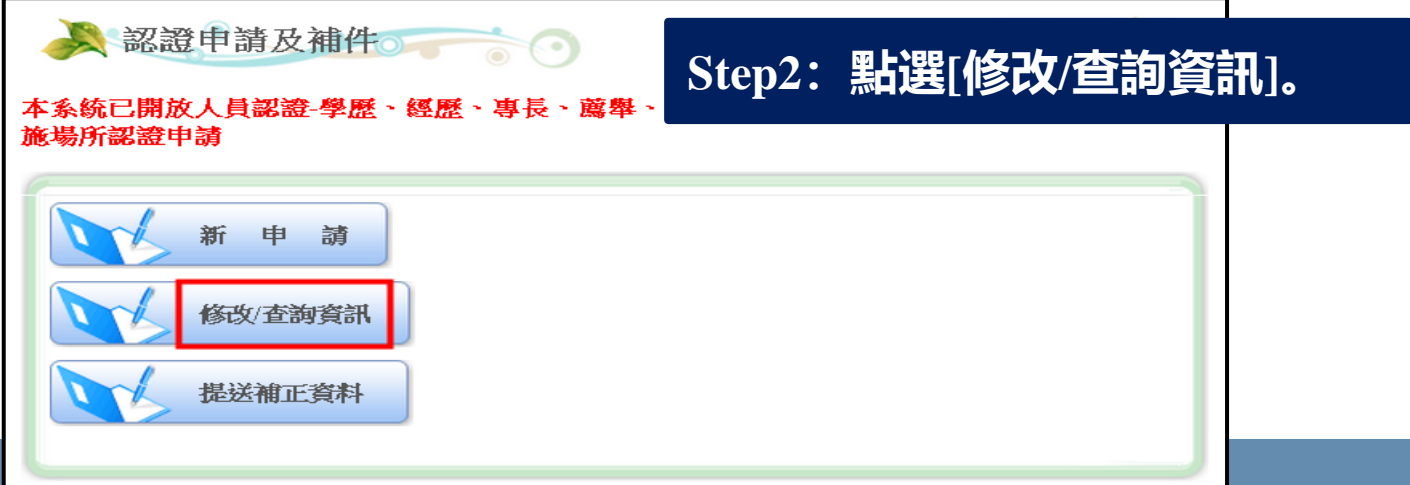

# **設施場所修改/查詢資訊**

#### **申請案件登入>>資料修改/查詢**

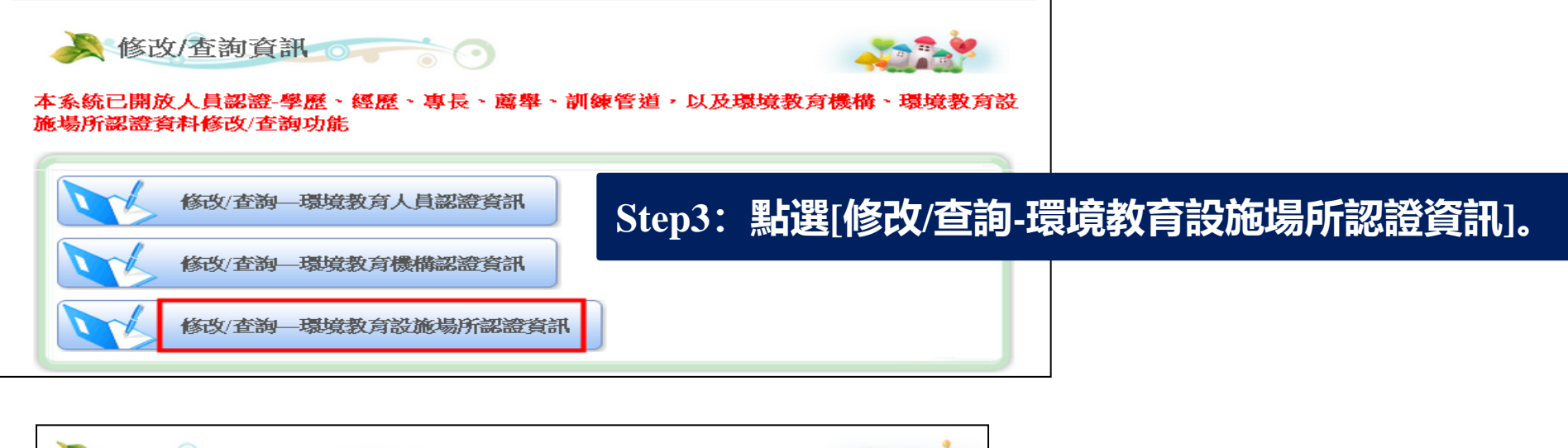

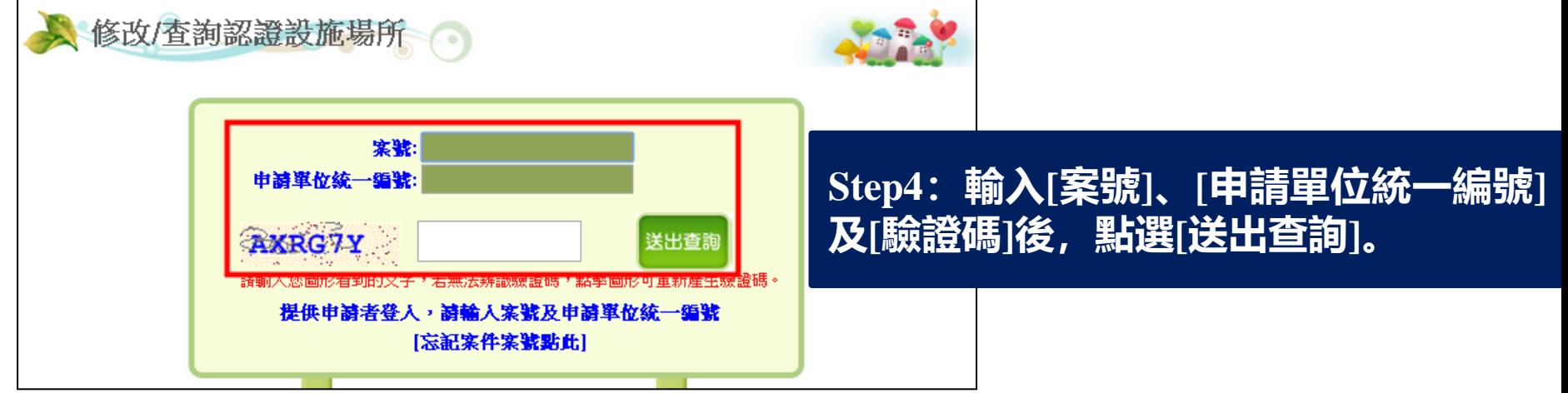

#### 如忘記案號 **如忘記案號,請點選[忘記案件案號點此]按鈕,輸入電子信箱,系統將自動寄發 「申請案號」至您的Mail中。**

# **設施場所修改/查詢資訊**

**申請案件登入>>資料修改/查詢**

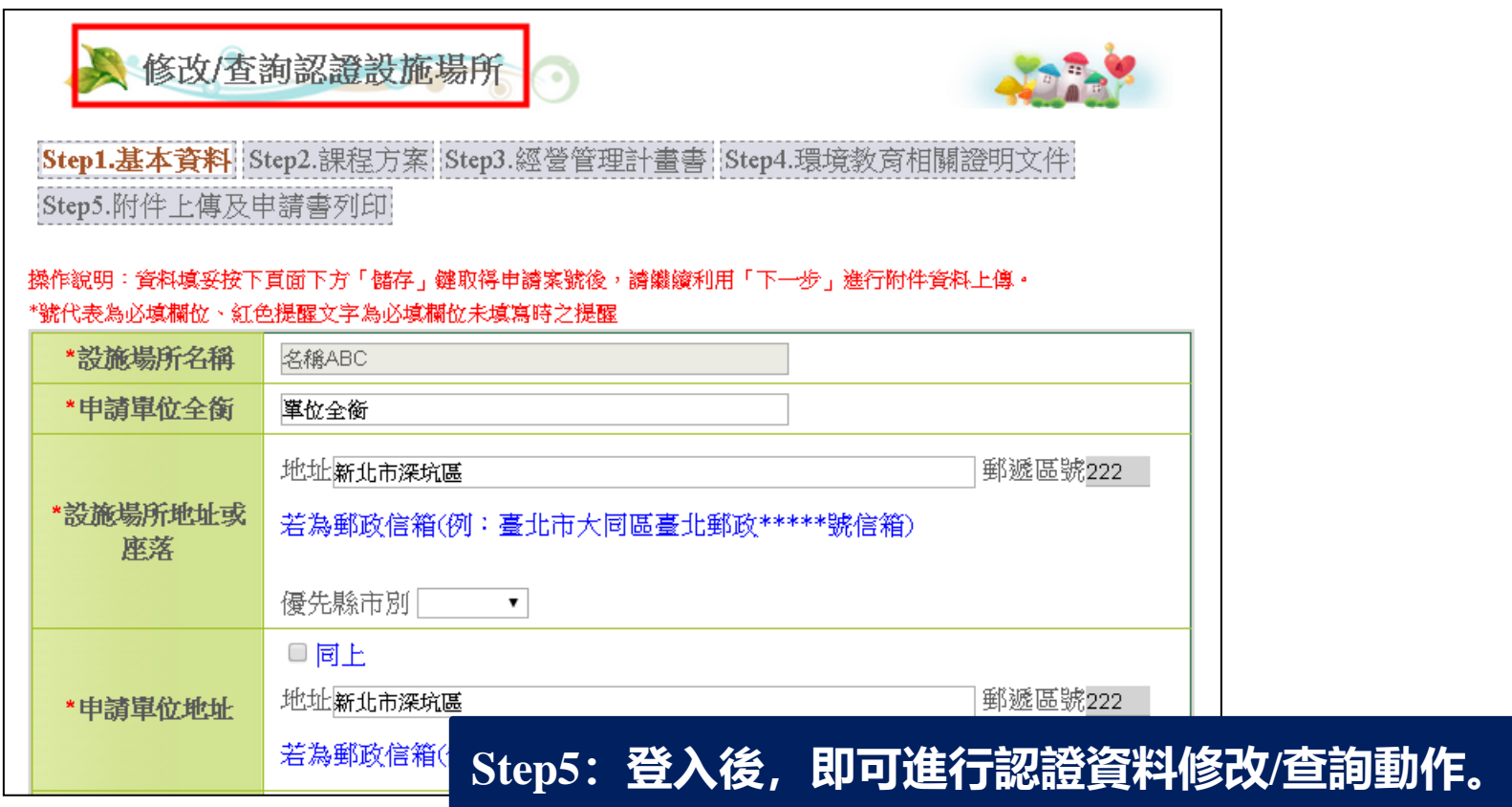

#### 23 **您所申請的案件若﹝已進入審查階段或已結案﹞,則不能修改認證資料。**

# **伍、補正資料操作說明**

### **系統網址 https://eecs.epa.gov.tw/front/Default.aspx**

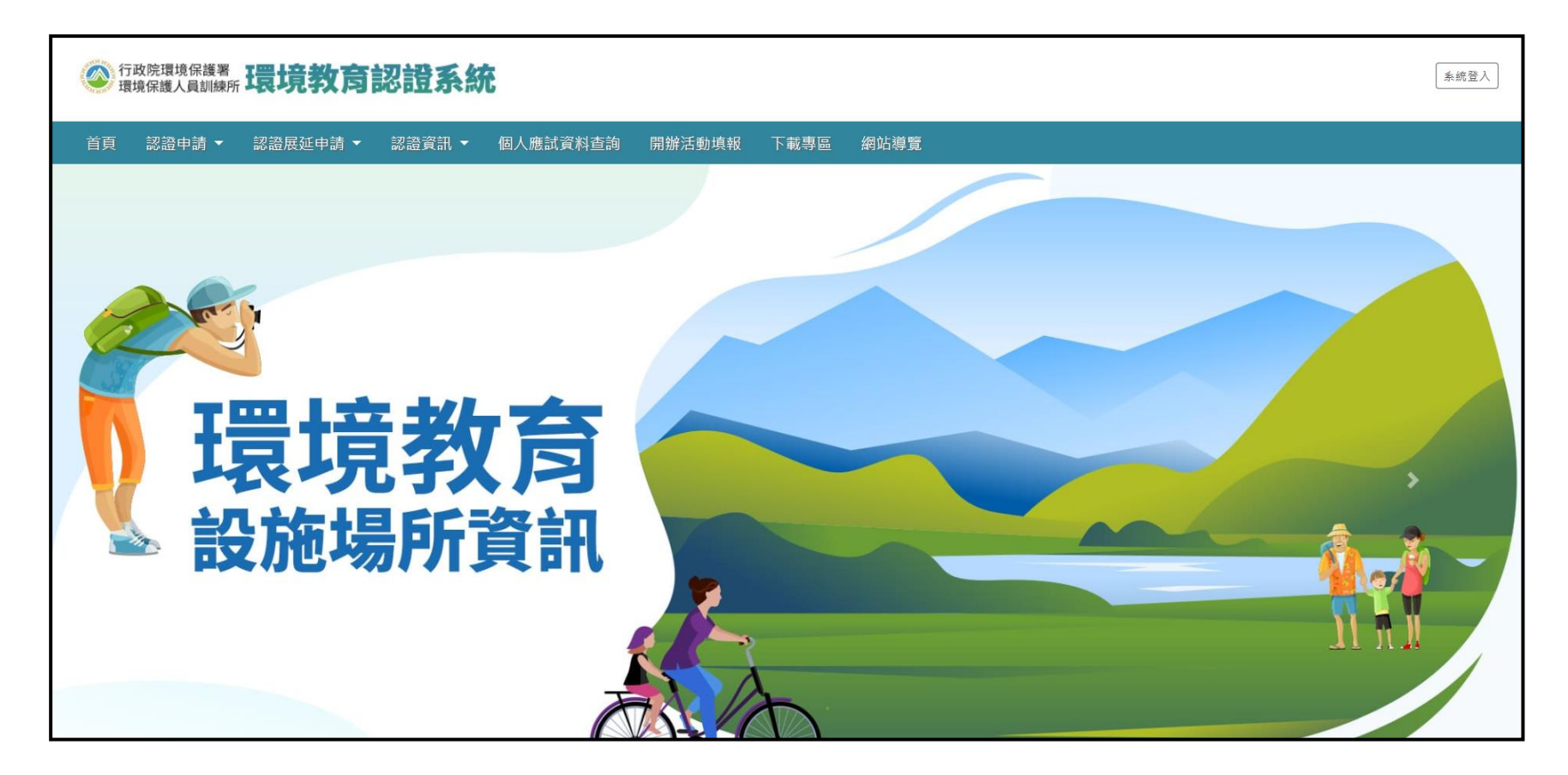

24 **認證申請單位需進行「補正資料」有以下情況: 1.程序審查未符合規定而得補正資料者、2.經委員審查後須補正資料者。**

# **設施場所補正資料**

**補正資料登入>>資料補正>>送出**

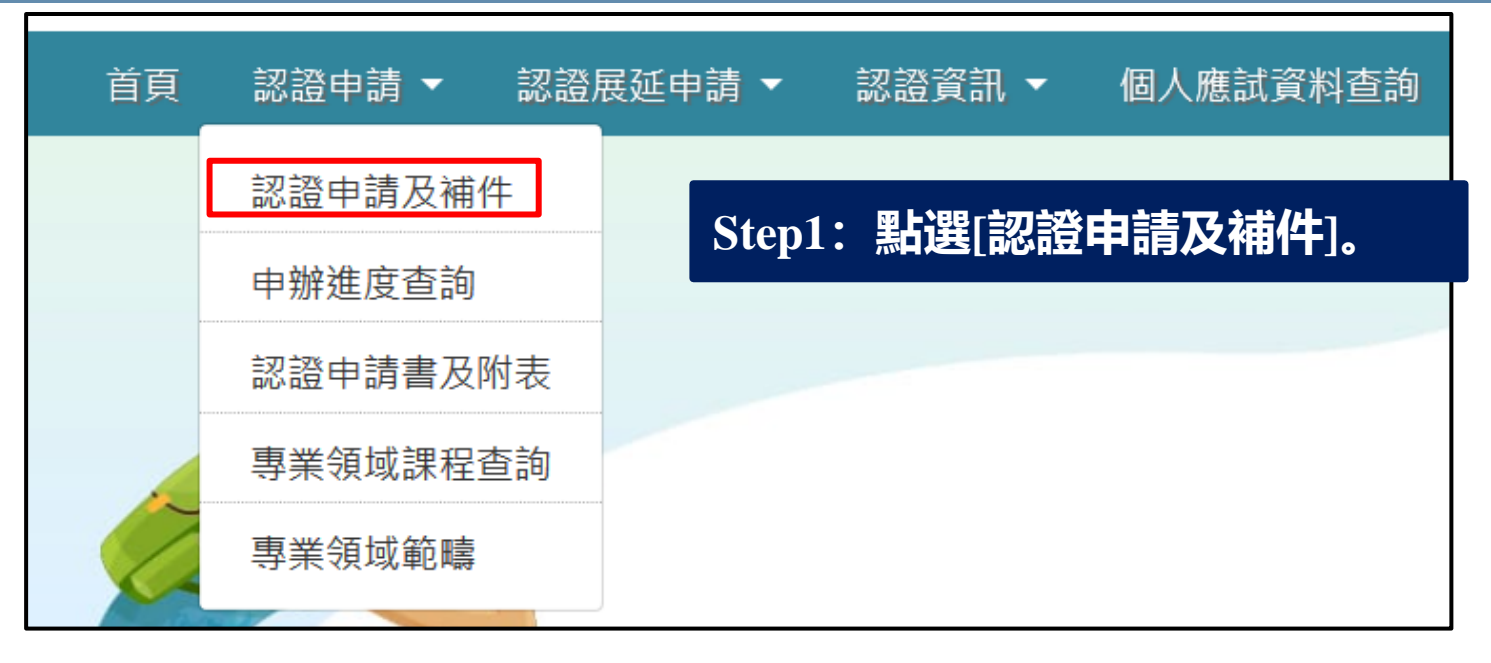

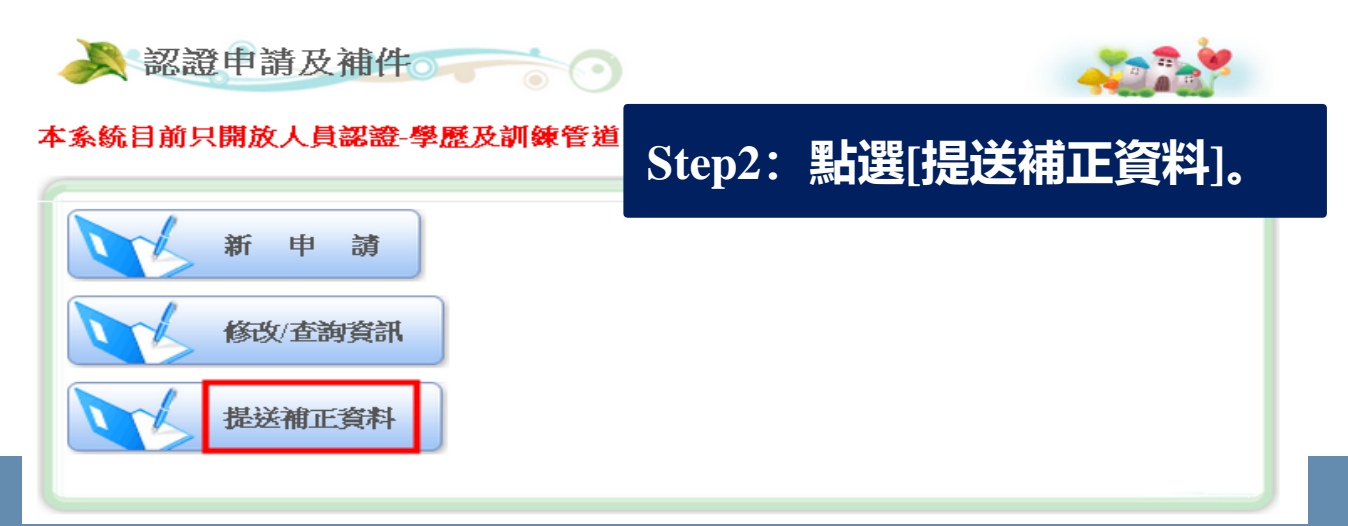

# **設施場所補正資料**

#### **補正資料登入>>資料補正>>送出**

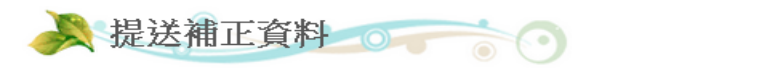

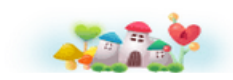

本系統已開放人員認證-學歷、經歷、專長、蘆舉、訓練管道,以及環境教育機構、環境教育設 施場所認證資料補正功能

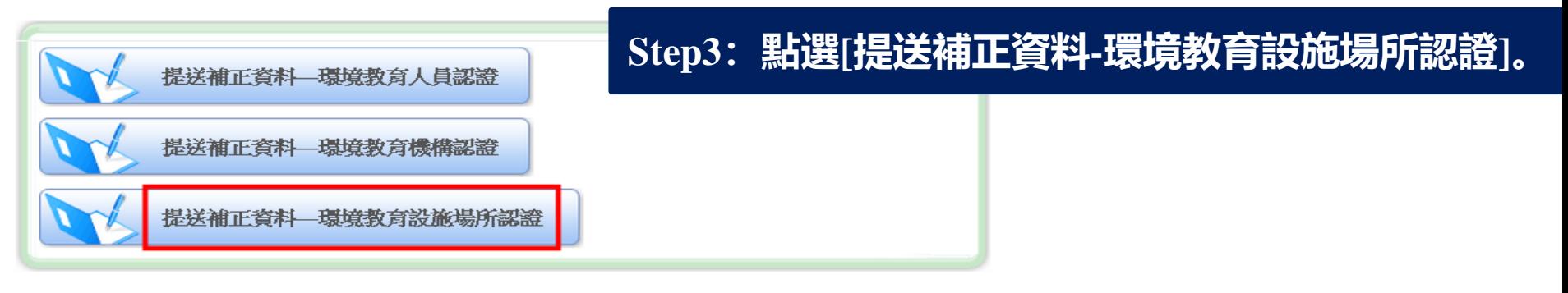

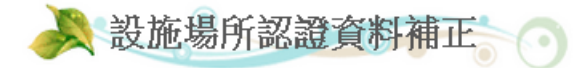

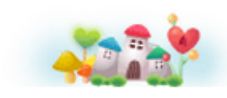

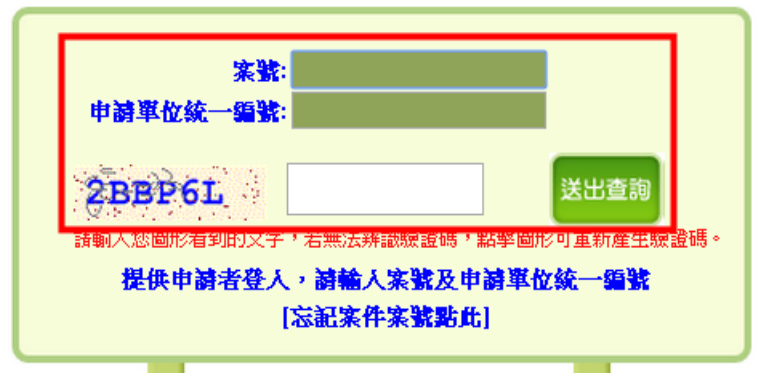

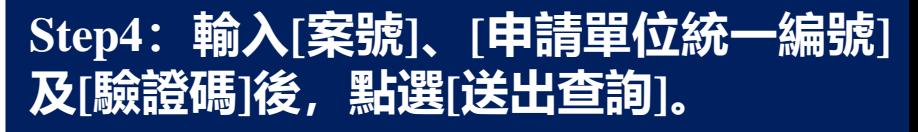

如忘記案號,<br>「申請案號」 **如忘記案號,請點選[忘記案件案號點此]按鈕,輸入電子信箱,系統將自動寄發 「申請案號」至您的Mail中。**

# **設施場所補正資料**

#### **補正資料登入>>資料補正>>送出**

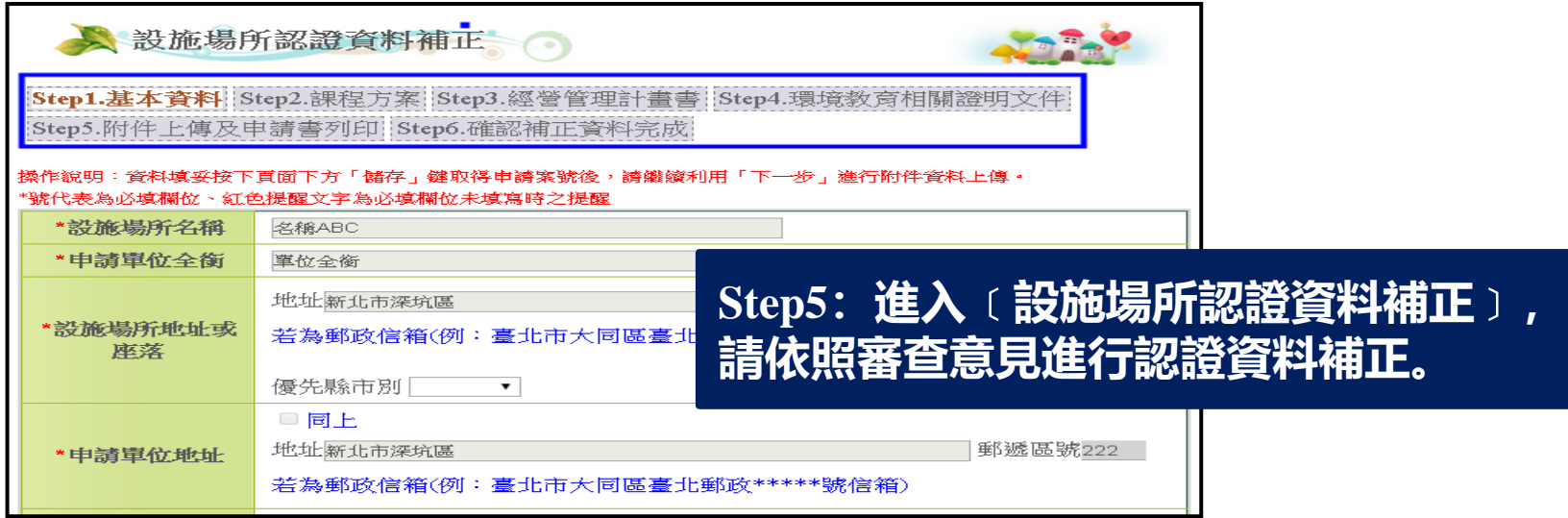

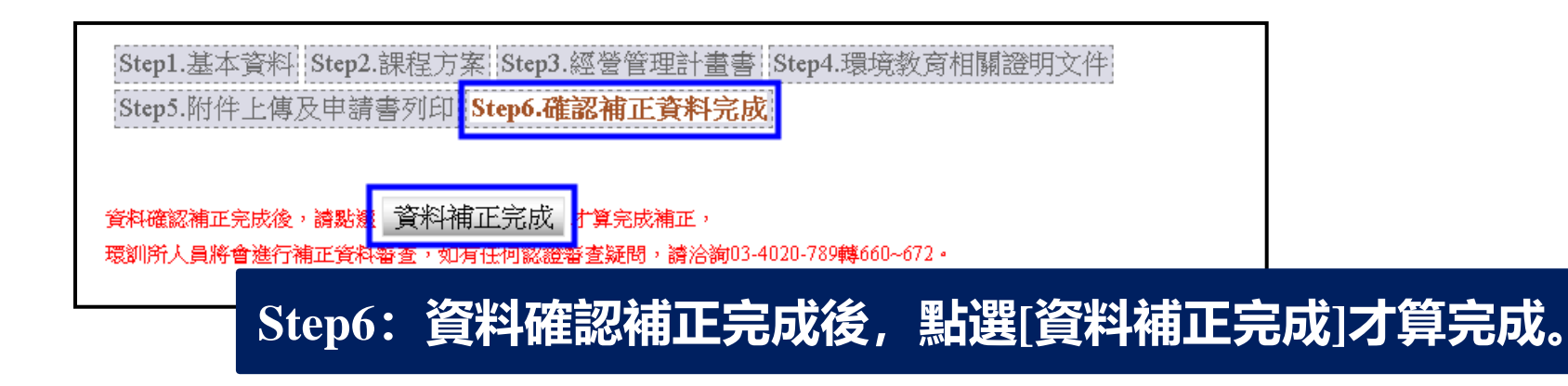

#### **如對認證審查有疑問,請撥打03-4020-789轉660~672詢問。**

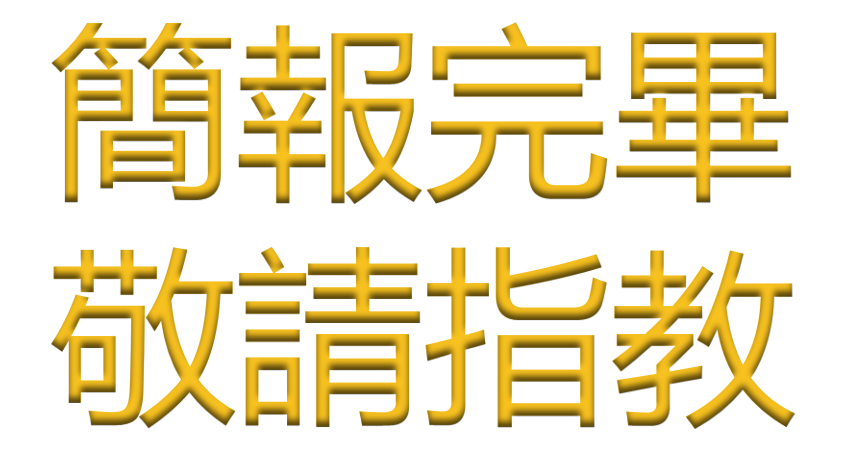

# **系統操作問題 電話:02-6630-9988轉113 03-4020789轉623 E-mail:eecs@eri.com.tw**